# **[Aide aux adhérents](https://sud-culture.org/2008/11/15/aide-aux-adherents/)**

# **Rubriques réservées aux adhérents**

On y trouve les informations propres au fonctionnement de notre syndicat, telles que les textes préparatoires d'un congrès à venir, des compte-rendus de réunion…

Ces rubriques, et les articles qu'elles comprennent, sont confidentielles et accessibles seulement aux adhérents de SUD Culture SOLIDAIRES.

#### **Vous devez être « connectés » pour y accéder !**

Si vous n'êtes pas connectés, le bouton Adhérents, et son sous-menu qui permet de rejoindre les rubriques réservées aux adhérents, n'est pas visible.

Pour vous connecter, vous devez avoir un login pré-établi à partir de votre adresse mail, et un mot de passe que vous choisissez librement…

### **Connaitre son login et créer votre mot de passe Première connexion**

La manœuvre est simple et rapide.

Cliquez ici, puis suivez les consignes.

Veillez à bien renseigner votre [rouge]**adresse mail connue**[/rouge] de SUD Culture SOLIDAIRES. Une autre adresse ne fonctionnera pas !

Pensez à noter votre login et mot de passe !

**Se connecter ; se déconnecter**

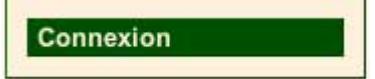

Le bouton pour ce faire se trouve au bas du pavé NAVIGATION (en haut sur la gauche de votre écran). Ce bouton change d'apparence en fonction de votre statut actuel (connecté ou déconnecté).

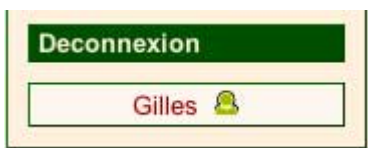

De plus, vous savez que vous êtes connecté, et sous quelle identité, car apparait un espace indiquant votre nom sous ce bouton.

### **Confidentialité**

Se secteur est strictement confidentiel, réservé aux seuls adhérents de SUD Culture SOLIDAIRES, et nous faisons tout le nécessaire pour qu'il le soit effectivement. Cependant il vous appartient aussi de **respecter deux règles importantes** pour ne pas compromettre cette confidentialité :

**ne jamais communiquer votre login ou mot de passe,**

 **en cas de connexion depuis un poste public, [rouge]toujours terminer la session en vous déconnectant[/rouge] à l'aide du bouton connexion/déconnexion.**

## **Problèmes et solutions**

#### **Impossible de créer le mot de passe**

 Vérifiez que l'adresse mail que vous vous renseignez est bien celle connue de SUD Culture SOLIDAIRES

 Vérifiez que vous l'orthographiez convenablement. Les tirets et points peuvent être sources d'erreurs… Il ne doit y avoir aucun espace dans l'adresse… Respectez la casse (majuscule/minuscule).

 Ça ne marche toujours pas… Contactez le **webmestre** en précisant bien vos **nom, prénom, adresse mail et la nature du problème** dans votre mail.

#### **Vous avez perdu votre login**

 Sachez qu'il est constitué de la première partie de votre adresse mail (avant l'@), après suppression des points, tirets et tirets bas éventuels, le tout en minuscule et sans espace entre les lettres.

 Ça ne marche pas… Contactez le **webmestre** en précisant bien vos **nom, prénom, adresse mail et la nature du problème** dans votre mail.

#### **Vous avez perdu votre mot de passe**

 Connectez vous et renseignez votre login. A ce stade, la fenêtre présente un lien à cliquer pour recréer/modifier votre mot de passe.

 Ça ne marche pas… Contactez le **webmestre** en précisant bien vos **nom, prénom, adresse mail et la nature du problème** dans votre mail.

## **La lettre d'information hebdomadaire**

En tant qu'adhérent, vous êtes automatiquement inscrit à la lettre d'information hebdomadaire qui récapitule les articles parus sur le site durant la semaine écoulée.

Mais vous pouvez bien sûr modifier votre abonnement :

 Changer de format de présentation de la lettre (HTML ou TEXTE)

Vous désabonner

Dans les deux cas, cela se fait en cliquant le lien explicite présent au bas de chacune des lettres hebdos.

**Note1** Nous vous conseillons de conserver le format « HTML » si la lettre hebdo s'affiche convenablement dans votre messagerie. Optez sinon pour le format « TEXTE ». **Note2** Le désabonnement à la lettre hebdo ne modifie pas votre capacité à vous connecter et accéder aux rubriques réservées aux adhérents.

# **Changer d'adresse mail**

Vous ne pouvez pas faire vous-même cette modification au niveau du site !

 Contactez directement le **webmestre** en précisant bien vos **nom, prénom, l'ancienne adresse mail et la nouvelle** dans votre mail.

Aussitôt que la modification sera faite par le webmestre dans la base de données du site :

 vous recevrez automatiquement la lettre hebdo à votre nouvelle adresse,

 vous **devrez recommencer la procédure « Connaitre son login et créer votre mot de passe »** (voir plus haut) pour pouvoir de nouveau accéder aux rubriques réservées aux adhérents.

**Note importante !** Pensez aussi à faire le changement d'adresse au niveau du syndicat !

En effet, la base de donnée utilisée par le SN et par le site ne sont pas coordonnées. Il faut donc faire la modification en ces deux lieux.

# **Présentation générale du site**

Pour lire une présentation générale du site, et utiliser facilement tous les modes de recherches d'articles qui y sont mis en œuvre, cliquez ici ou cliquez le bouton « Aide » (dans le pavé « Navigation ») depuis n'importe quelle page.

# **[rouge]Bienvenue chez vous ![/rouge]**